**鎌倉市・かまくら主婦'Sネットワーク主催(市民協働事業) 2022年度「女性のセカンドキャリアステップセミナー」**

# 第2回 開催レポート

Canvaでネットショップ バナーデザイン講座

> 6月17日(金) 10:00~12:00 オンライン開催(参加費無料)

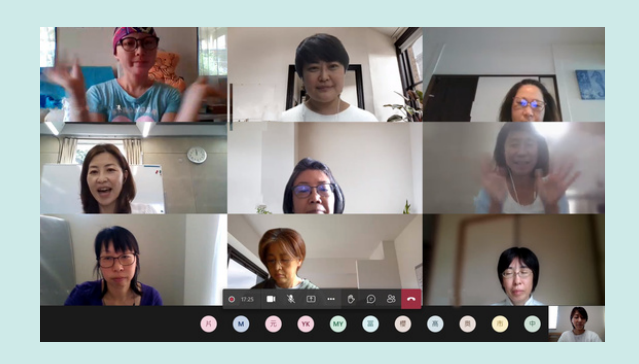

text by Yumi Hara

# 第1部「ネットショップデザインで大切なこと」

<mark>講師</mark> ママダカラ㈱ 大川真弓

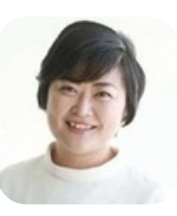

本日のセミナーでは、

- ▶ネットショップデザインをする上での大切な ポイントについて学び、
- ▶Canva (キャンバ) の無料プランを使ってバ ナーデザイン作成までを行います。

ネットショップに関わるデザインでは、お客 様にお店への興味を持っていただき商品を購入 していただくために、右の4つのポイントを意 識しながら作成することが大切です。

特にショップの核となるコンセプトは、デ ザインを決める上で重要なポイントになりま すので、しっかりと確認しましょう。

# デザイン作成ツール CanvaとAdobe 後30日間は無料なので、作りたいデザインや用

Canvaはバナーデザインや画像加工などに使 用するデザイン作成ソフトです。インターネッ トにつながっていれば、ブラウザや専用アプリ から、PC・スマホ・iPadなど端末を選ばずに 利用することができます。

まずは無料プランに登録し、楽しんで使って みることから始めましょう。使いなれてデザイ ンの幅を広げたいと思ってから、有料プランへ のアップグレードを考えるとよいでしょう。

有料プランでは、1億点以上の写真・動画・ グラフィックなどの素材が使用可能です。登録 ネットショップデザインのポイント ――――――――――――――――――――――――――――――――――――――――――――――

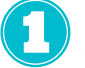

例:おしゃれな20代女性、30~40代会社員… どんなユーザーがターゲット?

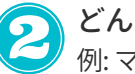

どんな商品を販売している? 例:マスク、文房具、生活雑貨…

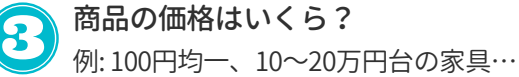

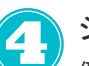

・・・・・・・・・・・・・・・・・・・・・・・・・・・・・・・・・・・・・・・・・・・・・・・・・・・・・

ショップのコンセプトは? 例:子育て中のママの困りごとを解消する店、 働く女性が輝ける洋服を取り扱う店…

途にあわせて利用を検討してみてください。

――――――――――――――――――――――――――――――――――――――――――――――

それから、プロが使用するデザインツール にAdobe(アドビ)があります。

Adobeには、画像編集・写真加工ソフトの Photoshop、印刷物やweb作成などに使用す るIllustrator、動画編集ソフトのPremiere Proなどがあります。

PhotoshopとIllustratorはデザイン関連の 仕事をする際に必ず導入するソフトです。 Adobeのソフトも基本1ヵ月無料で使えます。 使用感はCanvaより少し難しいですが、興味 のあるかたは試してみてください。

# 第2部「実践 Canvaでバナーデザインをつくろう」

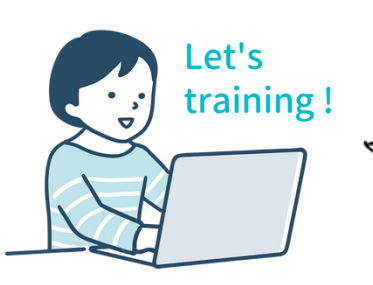

インポートブランドをセレクトして販売するネットシ ョップから、「父の日用の商品画像とイベントバナー 作成」を依頼されました。取り扱い商品は、ハイブラ ンドの財布やベルトなど、小物が中心です。 Canvaの無料プランを使って実践してみましょう!

#### WORK 1 バナーにのせるキャッチコピーを考えよう

お客様にいかに喜んでもらうか、興味を持 ってもらえるかが大切です。ネットショップ デザインに必要な4つのポイントを思い出し ながら、心を動かす言葉を考えましょう。

文字量は20文字程度。どんな人にもわかり やすく伝わる言葉を選びます。

あなただったら、どのような魅力的な言葉で お客様に興味を持ってもらいますか? <キャッチコピー例> お父さんへありがとうを伝えたい父の日ギフト もらってうれしい! もらいたい父の日ギフト お父さんを笑顔にしたい 父の日ギフト

#### WORK 2 Canvaで商品画像をつくろう

- Canvaホーム画面の検索バーに「商品画像」といれて検索。 いろいろな商品画像デザインのテンプレートが表示される。
- 好きなテンプレートを選び、テキスト・価格・画像などの 素材を差し替える。
- デザインが完成したら、書き出しをして終了。 デスクトップに完成データをダウンロードする。

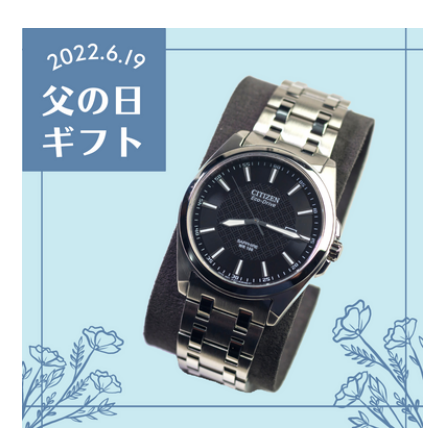

↑Canvaで作成したの商品画像デザイン例

#### WORK 3 バナーをつくろう

- バナーのテンプレートを選ぶ。
- 2 テンプレートのテキスト、価格、 商品写真などを差し替える。
- デザインが完成したら書き出して終了。

# How to > 作成したデータの共有方法

Canvaで自分が作ったデザインを誰かに見 てもらいたい、クライアントにデザインを確 認してもらいたい時は、①ダウンロードした データをチャットやメールなどで送る(デー タ自体の受け渡し)方法と、②編集画面から

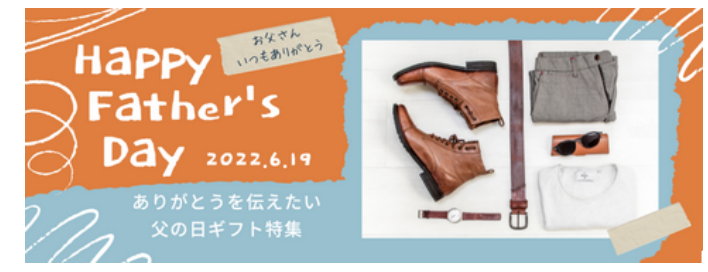

↑Canvaで作成したバナーデザイン例

・・・・・・・・・・・・・・・・・・・・・・・・・・・・・・・・

「共有」→「リンクをコピー」し、コピーし たURLを知らせる(編集リンクの共有)方法 があります。②は誰にアクセス権限を付ける か、データの閲覧のみか編集も可能にするか など、編集権限の設定に注意しましょう。

・・・・・・・・・・・・・・・・・・・・・・・・・・・・・・・・・・・・・・・・・・・・・・・・・・・・・

# すぐ実践で使えるのがCanvaの魅力

Canvaはデザインのテンプレートや素材が 充実しているので、初心者のかたでも気軽に デザインをはじめることができます。Canva を含め、オンラインで無料で使えるデザイン ソフトはいろいろありますので、イメージに

#### デザインの仕事は小さな実績から

ネットショップなどのWebデザインを一か ら勉強して仕事にする場合、

▶ Webデザインのスクールを利用する

▶ クラウドソーシングサイトに登録し仕事を 受ける …といった方法があります。

Webデザインのスクールにはコミュニティ があり、企業から仕事の依頼が入ります。そ の仕事に応募し獲得することで、実績をつく ることができます。

オンライン上のクラウドワークスやココナラ

#### デザインのヒント①

#### **迷った時は世の中のデザインを参考に**

デザインに迷った時は、世の中に出回って いるサンプルを参考にしましょう。

▶ Googleで画像検索

▶Instagramでタグる(#ハッシュタグ検索)

▶ 自分が使っているネットショップを見る などの方法で、作成するジャンルのデザイン を集めてイメージを膨らませます。

ネットショップに訪れるお客様の気持ちを想 像しながら、世の中にあるデザインを見てみる と、制作のヒントが見つかると思います。

#### 第2回セミナーのご感想

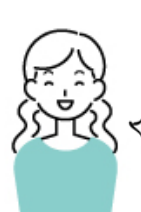

フリーソフトでこんなに使いやすいも のがあると知りビックリしました。 ゼロからデザインするのは苦手です が、素材を組み合わせて作ることがで きるので、ハードルが下がってよいと 思いました。受講してよかったです。

参加者Cさん

よって組み合わせながら、デザインを作成し てみてください。

また、表現の幅を広げたい時や、イメージ にあう素材がなくて困った場合は、無料で使 える素材サイトの利用もおすすめです。無料 素材は、サイトに掲載されている利用規約を 必ず確認してから使用しましょう。

などの場合は、小さな仕事から受けて実績を 積んでいきます。ポートフォリオ(スキルと 実績をまとめた作品集)をつくりPRしていく のもよいでしょう。

その他にも、Instagramに1日1つデザイン をあげていたらDMで仕事の依頼が入った、 知り合いに声をかけたらチラシやバナー作成 の仕事がもらえたなど、地道な努力が実績に つながることもあります。

はじめはボランティアでもいいので、小さ な実績をつくり、自信をつけていくことから はじめてみましょう。

# デザインのヒント②

#### **Webデザイン学習のオススメ方法3選**

① YouTube

② デザインを教えているWebサイト

③ 図書館の本

などを活用し、まずはお金をかけずにデザイ ンについて学習してみましょう。

YouTubeやWebサイトでデザインソフトの 操作方法などの学習動画を見る、図書館にあ るデザイン論などの書籍で軽く知識を付け て、興味が持てたら最新のデザイン関連書籍 を買うなどするとよいでしょう。

> ママダカラ学びの場 公式LINEはこちら➡

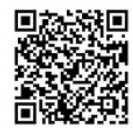

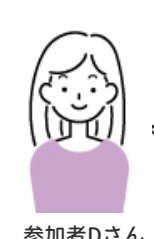

参加者Dさん ができてよかったです。 在宅ワークでできる仕事を模索中で、 IT関連のスキルや職種について自分で 勉強したり調べてみたりするきっかけ になりました。デザイン制作の仕事を どのように得ているのか、調べただけ ではわからなかった生の声を聞くこと

★ 第3回は9月16日(金)に開催します!